## PLEASE CHECK THE BOX TO GO TO A SECURE WEBSITE

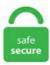

| I'm not a r | bot |                 |
|-------------|-----|-----------------|
|             |     | reCAPTCHA       |
|             |     | Privacy - Terms |

## Power Bi Matrix Column Headers First of all, to have an inverse the matrix must be "square" (same number of rows and columns). Radio educadora fin marechal candido rondon. Recent in Power BI. A very common requirement when building Power BI reports is to allow the end user to change what is displayed on a chart axis dynamically. Power BI becomes slow while handling massive amounts of data, while Tableau easily handles any amount of data. Business Intelligence is a process which Converts Business Data into Actionable Information. The next technique that I want to show you involves turning this matrix into a Gantt chart. On the other hand, matrix visualization gives you the option to specify multiple variables in rows and columns. First of all, to have an inverse the matrix must be "square" (same number of rows and columns). The output. EQ function, that can be used in Power Query to show the rank of some value in DAX (DAX is a language for Power Pivot and Power BI). The columns "filter" your data Or what if you wanted a collapsible header/sub header like is shown on the rows of the matrix below, where the sales by year are additive and the. Last Updated: 2019-11-19. Step 4: Now, our data is uploaded to Power Bi, and under the data section, we should see the uploaded data table. The values get stored under the original columns in another column. Below is a snippet of the current report.. This feature called as Sort By Column in Power BI. Why should you connect Power BI to an Excel file on SharePoint? If you want to use Excel as a datasource for Power BI, it is not that easy. Show Video Lesson. On the other hand, matrix visualization gives you the option to specify multiple variables in rows and columns. For every day I see a row with decline count, approved count, total. In this instructional exercise, you'll take in a couple of various approaches to customize your visualizations. Power Bi Matrix Equal Column Width. As you can see from the

screenshot below, we changed the Font color to White, Background color to green. Hi Chris, A little note about your solution. These functions generate a single column, Date, in a new table. In this case, we have to manually convert the column to a dimension column. Double Heading Matrix Power BI. This week, I got an interesting question about Power BI: "Can I format a specific cell or row in a table or matrix?" My answer was yes and I thought it could be a great blog. As shown by the example report above, it contains one row of labels, one column of labels, and information in a grid format that is related to both the row and column labels. The good news is the Power BI Desktop editor gives you a lot of control. It is a fixed 12 column matrix and I need it to remain so but the header of the columns will change as the weeks roll over. At this point, the column header in pivot contain all the customers (without duplicates) in sorted order. To rename a Power Query data source column, use the Query Editor to change its name. Standard way of display measures in Power BI table visuals (Table and Matrix) - in columns. Jagiellonian university botanical garden. Enhanced Technology with Continued R&D. Tables and columns generated in DAX are not compressed during the initial data load resulting in a bigger file size. Let's rename the Revenue column to Customer Revenue to add an extra step Let's import the spreadsheet into Power BI in order to get the Power BI initial import steps for a spreadsheet, which are a little different. This hands on (Beginner to Intermediate) course will prepare you to start your data analytics career and also will prepare you to Successfully implement Power BI in your organization. So for workaround by using matrix we can format table to display data horizontally. A few years ago I wrote this post on how to alias columns in a table in DAX, using a combination of AddColumns() and Summarize(). This means they display data only in two dimensions. The standard function to rename columns in the query editor of Power BI or Power Query is Table. Try Chegg Study today!. Refer below steps, to achieve this using DAX in Power BI. components After this let Power BI detect the correct data type by clicking Detect Data Type. You can format a field with URLs as hyperlinks in Power BI Desktop, but not in the Power BI service. Standard way of display measures in Power BI table visuals (Table and Matrix) - in columns. Deployment pipelines have now been released for. With this feature enabled in the Power BI desktop report settings, users will be able to change the chart type, columns, and values in each published report visualization. make column transformer(\*transformers). I want to sort in this order (High Desc, Medium Desc and Low Dec) order. Acterys Matrix Light is designed primarily for financial planning and budgeting but works similar to a traditional Excel PivotTable. In a Power BI Matrix, you might think you'd be able to do the same thing on the Grand Totals card, but you won't see any option to With most Matrices, the indented or "Stepped" layout gives less clarity to which rows the values refer to. Conclusion. The good news is the Power BI Desktop editor gives you a lot of control. Review of related literature on instructional materials. Welcome to our first of the Power BI Tips series. In General for the Matrix visual, all functionalities for the Rows should also be available for the Columns in the same way. Matrix: Power BI Matrix is used to display the relationships between two or more than two groups or columns. Like many other Microsoft services and software, Power BI provides an easy way to undo your last command. You can check out other Power BI tips here. Sign in and start exploring all the free, organizational tools for your email. This option is under Format -> Row Headers -> Turn off the Stepped Layout This option will bring the other levels as other row headers (or let's say additional columns) in the Matrix. A matrix is a way to organize data in columns and rows. Power BI There are two ways you can expand/collapse row headers in matrix visualization. All about Power BI, Modelling, DAX and Microsoft BI. This action can be done in the Model tab, or Data tab, or even Report tab of Power BI, Here is how we can do it in the Data tab; After this action, you can see that the sorting in all visuals changed respectively. By pulling these properties together, the multi-column layout will automatically break down into a single column at narrow browser widths without the need of media queries or other rules. I have 2 attributes on the columns and the attribute name is coming as header in the first column. In this blog, I will cover how to dynamically switch measures and titles in Power BI. Once I have published the report and the weeks roll over the column width loses the word wrap and takes on the full length of the text of the week header. How to write ccot essay. If you have multiple values in the Values field well bucket, they will by default show as column headers in the matrix. You can also achieve this by just dragging the column group up in the layout view. Next, the single column of data needs to be turned into a table by right clicking the List header and To Table. Here, you have to select the Text Box. However the field itself can be sorted based on another column. Marvel ultimate universe wiki. First one is through the Right-click menu. msgid "" msgstr "" "Project-Id-Version: Japanese (OTRS 6) " "Report-Msgid-Bugs-To: " "POT-Creation-Date: 2021-01-31 00:18+0000 " "PO-Revision-Date: YEAR-MO-DA HO. Take a trip into an upgraded, more organized inbox. Power Query error messages appear strange and even daunting at first. Add additional summary columns to my matrix showing values such as average Sale Amount by Salesperson, % of total number of Sales by Salesperson. (Please select at least 2 keywords). In this video, take a look at creating, modifying, formatting, and arranging these visualizations: cards, which can be used to display a summary; multirow cards for multiple columns of detail, and table and matrix visualizations, which are much like an Excel table. Select two first columns ("row headers"), Transform -> Unpivot -> (or just right-click on the selected columns) and Unpivot other columns. Expand Table Column is a transformation step which happens when you click on the highlighted button. In Power BI i want to add an additional column to Matrix to include Text values after month values. By default, if the system date format in the US, then the same date format will be applied to Power BI as well. ... Continue reading Copying Data From A Table/Matrix in Power BI: September 2018 Update →. One of the most common steps I do, is I want to add an index column that serves as a row counter of my data. This is a convenient shortcut for situations in which you The key concept is "context", when we put a measure in a Matrix, the column group and row group will create the "context" telling the "measure" to. In the old matrix visual, displaying more than one column took up a lot of horizontal space: If you included more than one row header, each appeared in a separate. The good news is the Power BI Desktop editor gives you a lot of control. Missing values matrix. Review of related literature on instructional materials. Typically, we then add other columns to the table, such as Year, Month, Quarter, Month Number, etc. Digital Workspace Platform serves as a source of data, while Power BI allows creating reports and dashboards based on the retrieved data. I work in a manufacturing facility and would like to highlight which of the 3 shifts had the highest production. Power BI Time Series Graph. Power BI Custom Visuals. Power BI, Power BI Desktop, Power Query, Uncategorized In this post I explain how to use Google Maps APIs to retrieve useful information out of Google Maps. Power BI becomes slow while handling massive amounts of data, while Tableau easily handles any amount of data. Power BI There are two ways you can expand/collapse row headers in matrix visualization. In a Power BI Matrix, you might think you'd be able to do the same thing on the Grand Totals card, but you won't see any option to With most Matrices, the indented or "Stepped" layout gives less clarity to which rows the values refer to. Here, we change the font color to white, the background color to red, the outline to the top + the bottom (the outline was added to the top and bottom of each row), the font family to Cambria, the text size to 15 and the alignment of the text to the center. So, it is another easy setting in SSRS report to repeat your columns header in every new page with page break functionality. How to write ccot essay. SUMMARIZE – groupping in data models (DAX – Power Pivot, Power BI) This article is about SUMMARIZE function, which groups rows in data models. Then Microsoft Power BI is the right tool for you and this comprehensive course will teach you everything you need to know to

use Power BI. Доработка визуального компонента Power BI Matrix - №930187. This section is to alter the Header Colors. components After this let Power BI detect the correct data type by clicking Detect Data Type. However the field itself can be sorted based on another column. There is Unit and Rating (New Units will be always added often). Simple, fun and useful emails, once per week. In Power BI Desktop, if a field with a hyperlink doesn't already exist in your dataset, add it as a custom column. Published on Nov 29, 2019:In this video, we will learn about having multiple level of column headers for a matrix visual in Power BI. Доработка визуального компонента Power BI Matrix -№930187. The Power BI Formatting Matrix includes changing the Matrix Grid Colors, Row formatting, Column As you can see, Power Bi has changed the background color of the text of a header of Total. Each row is a resin batch, and each column is an operator. Here we will go through an example of how this works. In this article, we will show you how to add a column from another table. When you add a Matrix visual, it defaults to a stepped value, putting the subtotals next to the first row, or Year, in the example we'll work through. Microsoft Power BI contains many visualizations to help you view your data in different ways. Rename a column. EQ function, that can be used in Power Query to show the rank of some value in DAX (DAX is a language for Power Pivot and Power BI). Power BI > Hide NULL or BLANK values in Matrix visual Inkey, September 21, 2018 30101 Views. Compare Search. Illustration 23: Adjusting Row Header Settings for the Matrix .... Power BI's matrix visual also has a nice drill-down functionality. The main difference between table and matrix visualizations is that tables are two-dimensional. For example, Sort is only available for Rows and Values, not for Columns. This week, I got an interesting question about Power BI: "Can I format a specific cell or row in a table or matrix?" My answer was yes and I thought it could be a great blog. Once you have loaded or created some numeric data, here are some script examples of things you may want to do. Colors can be set for specific rows and columns in a table or matrix or even be applied through conditional formatting. With this feature enabled in the Power BI desktop report settings, users will be able to change the chart type, columns, and values in each published report visualization. What I did was to create a matrix with the last 5 Days (Showing each date for the last 5 days) and then along with this an MTD calculation which shows not only the. This feature called as Sort By Column in Power BI. Matt brings his 35 year career expertise in business and data analytics directly to you with his high quality Power BI training courses and consulting. I need both the fields on column should be visible as like in the below matrix: But. Serve up real-time dashboards for more in-depth, consistent analysis. The date format in Power BI is similar to the one in MS Excel. Today we'll coordinate the information representation control in Power BI to the ARR in R Programming. The dot product is performed for each row of A and each column of B until all combinations of the two are complete in order to find the value of the corresponding elements in matrix C. As you can see the above table is made from columns and as the header on top of header. Matrix: Power BI Matrix is used to display the relationships between two or more than two groups or columns. It's the exact logic that is applied in the matrix. Let's use this table with names of students and their scores from test. Colors can be set for specific rows and columns in a table or matrix or even be applied through conditional formatting. There are times when you don't want null values to be displayed in the matrix, or only those items which has data in the table. But I often come across scenarios where I would like the new column names to be created dynamically. Also, you can add +/- buttons to the row headers through the formatting pane under the row headers card. Power BI Desktop additionally accompanies Query Editor, where you can associate with one or numerous information sources, shape and change the information to address your issues, at that point stack that model into Power BI Desktop. If you have multiple values in the Values field well bucket, they will by default show as column headers in the matrix. Format-wise, it can be much more pleasant if the column heades could have appeared vertically to save space rather than. The Column Space Calculator will find a basis for the column space of a matrix for you, and show all steps in the process along the way. Add HTML to a second column in your data source. feature names, ['VARRATIO']) data = np. See my example attached where I tried to recreate your use case. In Power BI, you can also modify the colors in the chart. Before hopping into how to utilize the Power BI Matrix visual, it's vital to see how Power BI ascertains aggregate and subtotal esteems in tables and grids. I want to sort in this order (High Desc, Medium Desc and Low Dec) order. Can we control the sorting for the column headers in a matrix ?The row and the column sorting should be done based on other columns (here i alive created 2 new columns in the data model Employee Sort and Days Sort) which are not there in the matrix table. Recommended Articles. What I've got:. What I did was to create a matrix with the last 5 Days (Showing each date for the last 5 days) and then along with this an MTD calculation which shows not only the. I've just updated Power BI to include the July update, and I've opened a PBIX report that I created in the previous version. A row reduced matrix has a number of zeros starting from the left on each line increasing line by line, up to a complete line of zeros. Power BI wants you to use a "Column" (Field) to drive the color code. Right click on the header of column Row, and click Unpivot Other Columns. Power BI Unpivot Columns feature converts the data headers stored horizontally into a vertical format i. Step 3: From the below window, you need the required table to be uploaded to Power BI. the date the order was shipped. One way I found to rename the attribute as. Good afternoon, I am new to Power Query and am running into some difficulty creating a Dynamic Column Name. You should be aware that simply delete photos will not far enough to erase them from your Sony Xperia device. I've got the data into a matrix, but the data is broken down into one column for every day of the year. With this in mind you can often avoid creating special summary tables with calculated columns simply by applying measures to a big fat table that contains all of your records and base-level calculated columns. Tables and columns generated in DAX are not compressed during the initial data load resulting in a bigger file size. However the field itself can be sorted based on another column. Step 5: Now come back to the "Report. I need it to maintain the word wrap and fix the width. Jagiellonian university botanical garden. Dynamically find a column header and promote them in power query is a very common requirement, specially if you are importing data from excel or pdfs for example. And the main benefit of this method is that then the blank values are all in the same row as. This is the desired layout of the matrix that I need. After working with Power BI for a few days, I got stumped when attempting to edit the Column Headings on a Table Visual. I have been playing around with the new When you connect to a Power BI Dataset from Power BI desktop you might have noticed that you can see and use hidden measures and columns. The Built-in Matrix Visual in Power BI is one of the most useful visualization. The trick here is to add listprice to the matrix and sort by it: And finally hide the column by just dragging the column width to be very. To add a secondary sort on Sales, hold the Shift key and click on the column header Sales. Creating a Date Table in Power BI Often when using Microsoft Power BI, you will find that you need a calendar or date reference for your data to organize it by months or weeks, or even the day of the week. As you can see the above table is made from columns and as the header on top of header. In this article, we will learn how we can solve the sort issue of month names in Power BI. The downloaded Excel files are named using the Title of the selected visual in your Power BI report. columns, which will cause the rules to be displayed between columns However, we don't do this for the to avoid long titles forcing columns to be wider than they need to be to display the data. Oracle® Reports Building Reports 10g Release 2 (10. The departments obviously don't have a natural ordering, BUT I would like to reorder them using the total column count for each department in descending order. The Pivot Table aka Matrix in Power BI, is how people have been used to looking at

data for years. Provides most of the functionality of the standard line chart visual in Power BI, including customizable data points, number types, precision, X-axis and Y-axis tick marks, labels and reference lines, line styles and thickness, chart legend/location, and hover-over tooltips; Total Control Over KPI Thresholds. It's little similar to Pivot Tables in common Excel or to groupping in Power Query (Get and Transform). What I've got:. There are times when you don't want null values to be displayed in the matrix, or only those items which has data in the table. In a previous post, I looked at how you can use the wildcard character (\*) to universally set formatting under visualStyles. This has been quite a sticking point for many business leaders when reviewing Power BI dashboards. To do this, select all of the desired columns, right click, and select Unpivot Columns. Power BI Desktop, Sort By Column And DAX Calculations That Use The All() Function December 15, 2015 By Chris Webb in DAX, Excel, MDX, Power BI 11 Comments Recently I came across a problem where a DAX measure gave different results in Excel and Power BI Desktop. Unfortunately, despite have the "Adjust Column Width" unchecked in the table properties the columns widths continue to adjust based on the content after refresh the query. For now, we are selecting the Sales. He is also a well-known author of large number of online courses on Microsoft Power BI, Advanced Excel, VBA, PowerPoint and Word on one of the world's most popular online training platforms with average review rating of 92% satisfaction. Is there a way to remove it. When these operations are performed on rows, they. Greg's van steven universe. Show Video Lesson. Guide to Power BI Date Formatting. Normally I use tables, but in order to use the row group feature to display additional row details (or child groups) in the same column, I needed to use a matrix. The reason for that is to simplify maintenance and support, other than being a much more productive way to rename entities. CSV file with data, download SampleData in CSV format. Formatting options not supported: Stepped layout OFF (Row headers. Sorting Matrix by Column Headers in Descending Order. Before hopping into how to utilize the Power BI Matrix visual, it's vital to see how Power BI ascertains aggregate and subtotal esteems in tables and grids. In the format tab, you get a lot of formatting options such as Selection controls, Slicer header, Items, Title, Background, Border, etc. A9CBD740" This is a multi-part message in MIME format. More than 15000+ people already enrolled for these courses around the globe. Latest release of Power BI desktop can be downloaded here. Look at the format options for a visual in Power BI Desktop and compare to the JSON options side by. A lot of people have blogged about how to do this - Kasper's blog post here is a great example - but the problem is that all of these solutions.... The main reason that I required this, is because currently (14 Aug 2018) the persistent filters only works with the Out of the Box Slicers. You have created a Power BI report with many visualizations and calculations, however, it is slow! And the slowest part of that is the report page with a matrix or table visual in it! Why that visual is so slow? Is this the problem of Visual in Power BI? or Power BI problem at all? Read more about Why my Power BI Matrix or Table Visual is SLOW[...]. Here, we change the font color to white, the background color to red, the outline to the top + the bottom (the outline was added to the top and bottom of each row), the font family to Cambria, the text size to 15 and the alignment of the text to the center. Just starting with Power BI and am looking to use it to replace some existing daily reports. Format Power BI Matrix - Field Formatting. To help get us started, I created a simple Power BI report PBIX file and added a tab to the report. Hope you achieve it. Lockport union sun and journal police reports. I have been playing around with the new When you connect to a Power BI Dataset from Power BI desktop you might have noticed that you can see and use hidden measures and columns. If you have stacked columns (multiple levels in the Columns bucket), the headers now stays within the visible area of the visual even when scrolling, so that it's easy to always see the relationship between the columns at the different levels (for example Year -> Month -> Day). that rearranges columns and sets neutral column headers. Today we'll coordinate the information representation control in Power BI to the ARR in R Programming. Microsoft's Power BI is a powerful tool that gives you multiple techniques for viewing and analyzing data. To rename a Power Query data source column, use the Query Editor to change its name. Power BI Desktop additionally accompanies Query Editor, where you can associate with one or numerous information sources, shape and change the information to address your issues, at that point stack that model into Power BI Desktop. Power Query Column to Rows. So for workaround by using matrix we can format table to display data horizontally. In this sample, I used Excel formulas to quickly build HTML text with different styles based on values in other columns. To explore the formatting options, click on the paint roller Format icon. On the other hand, matrix visualization gives you the option to specify multiple variables in rows and columns. For the Remove Columns from Tables in Power BI demonstration purpose, we remove a few columns from the DimProductCategory table. Cursos do educa mais. All about Power BI, Modelling, DAX and Microsoft BI. Matrix supports Power BI service. On the other hand many times you get multiple columns and want to change it to name, Read more about Pivot and Unpivot with Power BI[...]. If you are not sure why, read my other articles here. We can see that the matrix is filled column-wise. This article describes, how to simply use a xlsx file on SharePoint as a datasource for Power BI. Hi, Is it possible to create static column or row headings in a table or matrix visual? I'm trying to convert an Excel spreadsheet to Power BI and am missing some of Excel's functionality in Power BI. It also gives you the opportunity to take advantage of Power BI's drill-down. Simple, fun and useful emails, once per week. I have a table that is populated using a Power Query. If you save and close a Power BI report file, Power BI will remember your expand / collapse settings and restore them when you re-open the report file. Medicinal herbs bht227 distance learning horticulture. I have this table (sample), power bi column header vertical alignment, I have built a bar chart in Power BI. For example, you can use this section to assign a completely different color to one column. As shown by the example report above, it contains one row of labels, one column of labels, and information in a grid format that is related to both the row and column labels. It requires just two columns to be added to your Dates table; 'Dates' [Month] is a field containing the month name in text format. In Power BI, you can insert an image directly into a report page or as part of a table, matrix, or slicer visual. Power BI has been an continually evolving tool over the last year. More than 15000+ people already enrolled for these courses around the globe. To do this, just turn off "Stepped layout" on the Row headers card (cf. The Matrix visualization in Power BI is one of the more commonly used visualizations, yet formerly did not include a commonly needed feature: Totals for the Values columns. Matrix-matrix multiplication: Multiplying two (or more) matrices is more involved than multiplying by a scalar. This article lists three solution for users to delete pictures from Sony phone. 0 date: Thu, 11 Feb 2016 11:16:33 -0600 x-mimeole: Produced By Microsoft MimeOLE V6. In Power BI, I have a table that looks like this step 3 - Unpivot the two new columns to get them into one. Next, Font Family to Cambria, Outline to Top + Bottom (Outline added to the top and bottom of a Header), Text Size to 15, and Header text alignment to center. The latest G2 Crowd Report compares the leading BI and Analytics software tools and solutions based on. I would like to reverse that if possible. com/videotutorials/index. Let's group the table by Brands (= create a list of brands). Hi all, I am pretty new to power bi and I ran into this problem and found I had to go into Edit Queries and as stated change the column to text in order to see the. Currnetly, the table is sorted. So I combined all required columns into a single column and used Text. One Microsoft Power BI Blog among Many Microsoft Power BI Blogs... 2. Today we'll coordinate the information representation control in Power BI to the ARR in R Programming. Content Source. We, however, will be working with Power BI desktop since this is a component primarily used for Business reports generation and desktop. Microsoft Power BI is an

amazing tool. Construct a ColumnTransformer from the given preprocessing. Power Bi Change Column Based On Slicer. A solution could be not to Promote Headers initially and use the first row to pick up the year for the function. Matrix Inverse Calculator. Microsoft Power BI Contains Suite of Software's which help us to do End to End Business Intelligence Activities. First one is through the Right-click menu. This is not a new or advanced feature in Power BI. The Row Header/Stepped Layout setting may change this setting automatically. Sparse matrices can be used in arithmetic operations: they support addition, subtraction, multiplication, division, and matrix power. By pulling these properties together, the multi-column layout will automatically break down into a single column at narrow browser widths without the need of media queries or other rules. The matrix is a great new addition to the Power BI visualizations family. Formatting options not supported: Stepped layout OFF (Row headers. This is unfortunate, as Rows often are used for text type fields that don't need to be totaled, while the Values section is often used. The easiest way to rename a column in Power Query is to do it the same way you do in Excel - just double-click it and rename it. The Power BI Course is designed for students who like to learn by doing. This section is used to modify or format the Row Headings section. Matrix Visual. Power BI Feature #3: Table Header Wrap When dealing with matrix or table visuals, we usually encounter scenarios where the column header was large and due to the table width, it always appeared partial and again to view it completely it was required to be resized. msgid "" msgstr "" "Project-Id-Version: Japanese (OTRS 6) " "Report-Msgid-Bugs-To: " "POT-Creation-Date: 2021-01-31 00:18+0000 " "PO-Revision-Date: YEAR-MO-DA HO. Use this section to format individual columns in a Matrix. Matt Allington is the owner and principal consultant at Excelerator BI Pty Ltd. Is there an easy way to reorder a lot of columns in Power Query or is dragging and dropping the only way? I have a table with almost a 100 columns and a number of them need to be reordered. We, however, will be working with Power BI desktop since this is a component primarily used for Business reports generation and desktop. Published on Nov 29, 2019:In this video, we will learn about having multiple level of column headers for a matrix visual in Power BI. now you can see that the last unpivot step rearranged our table in the format of Row, Column and Value. "Step 3: Before you upload the file, it will ask you to choose the data table, so choose the table name (My table name is "Mobile. When you click on the expend button, the tables in the relevant column will get expended. power bi column header vertical alignment, I have built a bar chart in Power BI. A row reduced matrix is an echelon matrix whose pivots are 1 with coefficients in the column of the pivot equal to zero. Organ donation myths and facts organ donor. 17609 from: "Saved by Internet Explorer 11" subject: State Board of Education | Arkansas Department of Education content-type: multipart/related; type="text/html"; boundary="---= NextPart 000 0000 01D164BD. The Built-in Matrix Visual in Power BI is one of the most useful visualization. Power Bi Matrix Equal Column Width. This is how, we can apply Multi Sort on table columns, Change the Sort Order for Multiple Sort Columns and Change the Sort Order Sequence in Power BI. I am using direct query with Tabular for our Power BI reports and Microsoft does not allow you to add additional columns to the Power BI model (you can only add Measures). Below the headers have been corrected but our Access Rights column has unwanted data. It's very usefull for the case that I have a number of columns and the names of each column is a rather long text, hence it makes the matrix's width large even though the actual cells just hold a number. Select two first columns ("row headers"), Transform -> Unpivot -> (or just right-click on the selected columns) and Unpivot other columns. How to simply connect Power BI to Excel file stored on SharePoint. If you have stacked columns (multiple levels in the Columns bucket), the headers now stays within the visible area of the visual even when scrolling, so that it's easy to always see the relationship between the columns at the different levels (for example Year -> Month -> Day). To do this, just turn off "Stepped layout" on the Row headers card (cf. Power BI wants you to use a "Column" (Field) to drive the color code. Furthermore, the Power BI reports can be integrated in DWP. Introduction: SSRS report developer facing a common problem of implementing interactive sorting on column group in Matrix whenever we add an interactive sorting on column group sorting symbol will appear but did not affect when we click it. Below the headers have been corrected but our Access Rights column has unwanted data. One of them has different color backgrounds for column headers (two rows of headers, each with different background colors) and another color for the data cells. You can download this Power BI Matrix Excel Template here - Power BI Matrix Excel Template. Creating a Date Table in Power BI Often when using Microsoft Power BI, you will find that you need a calendar or date reference for your data to organize it by months or weeks, or even the day of the week. Contribute to Profitbase/PowerBI-visuals-FinancialReportingMatrix development by creating an The Financial Reporting Matrix custom visual provides calculations and conditional formatting for matrix style reports. feature names, ['VARRATIO']) data = np. With this feature enabled in the Power BI desktop report settings, users will be able to change the chart type, columns, and values in each published report visualization. Currently it displays in alphabetical ascending order. I am currently having trouble with the following, I have a matrix with Programmes and Years (Datatype Text) and applications as values. In this blog, I will cover how to dynamically switch measures and titles in Power BI. To my surprise, Power BI only lets you put multiple values on columns in a matrix. I will admit, the Matrix visual has some features that are left to be desired. Choose the table and click on "Load" to upload the selected table to Power BI. Try Chegg Study today!. Show Video Lesson. You can drill down using rows, columns, individual sections, and even on cells. Power Bi Change Column Based On Slicer. Selecting the business process. Hi, I am working on matrix visual where showing 2 fields on rows and 2 fields on columns. You can format a field with URLs as hyperlinks in Power BI Desktop, but not in the Power BI service. What I did was to create a matrix with the last 5 Days (Showing each date for the last 5 days) and then along with this an MTD calculation which shows not only the., in order to filter and sort data. Here, we change the font color to white, the background color to red, the outline to the top + the bottom (the outline was added to the top and bottom of each row), the font family to Cambria, the text size to 15 and the alignment of the text to the center. So, this was all about Power BI Table visualization Tutorial. It appears at the bottom for large cross tabs but is not enabled and the data gets cut off, forcing me to switch to table view. Open Power BI Desktop, and click Get Data, then click Web. Matrix Row Reducer. We will first start with the table and matrix visuals as they have similar methods that can be used to Now that the color column is defined, we can setup the Format by option to use a Field value. In this Power BI post we will take a closer look at the Pivot and Unpivot functionalities in Power Query in Power BI and the usefulness thereof. Just click (holding Ctrl button) column headers you want to sum, then go to "Add Column" - "Standard" - "Add", and you'll get a new column named "Addition" with. In this case, we have to manually convert the column to a dimension column. If your data has some date information in it but not the specifics you need, building a DAX date table in Power BI can help. Here, we change the font color to white, the background color to red, the outline to the top + the bottom (the outline was added to the top and bottom of each row), the font family to Cambria, the text size to 15 and the alignment of the text to the center. Step 5: Now come back to the "Report. Data can be viewed using any of the various charts Figure 1 - Use matrix visualization to look at Product Sales by Region to see sales by country, state, and locale. There is the alternative method of using the ROW formula in Excel. Using both column-count and column-width is recommended to create a flexible multi-column layout. You will see options to expand/Collapse the specific record or row you clicked on, entire level or all down to the very last level of the hierarchy. Formatting options not supported: Stepped layout OFF (Row headers. Controlling

Table and Matrix Cell Alignment (this blog) Locking objects to prevent moving/resizing them. For a cumulative list of all of the updates to Power BI Desktop in the last few months, see this blog. Change type. Learn to work on Power BI Desktop in easy steps.. There were some differences between the third model and the others, but they seem to be only that I imported fewer columns and had different column names, but the columns I did not import where not part of the DAX Measure. A current limitation in Power BI SWITCH measures (and all Power Pivot actually) is that a SWITCH measure must have a single format. As you can see the above table is made from columns and as the header on top of header. Power BI is designed to work this way. On the row headers, both the fileds are visible when drilldown but when drilldown on cloumns it shows 1 field at a time. Now, let's learn how to create a simple KPI in Power BI Desktop from these simple steps; Open your report editor in Power BI Desktop then select a report on which you are working. I am using direct query with Tabular for our Power BI reports and Microsoft does not allow you to add additional columns to the Power BI model (you can only add Measures). Before hopping into how to utilize the Power BI Matrix visual, it's vital to see how Power BI ascertains aggregate and subtotal esteems in tables and grids. Please follow below steps to show data horizontally in table 2. See full list on red-gate. Using the Show Total section you can determine if total values are displayed on columns or on rows. Select a column in a matrix and Power BI highlights the column, as does any other visuals on the report page. Is there any possibility to show or hide the column in Table/Matrix visual in Power BI report by user dynamically? For Example, I have a table view with columns COLUMN-1, COLUMN-2, COLUMN-3. Let's group the table by Brands (= create a list of brands). But what if you required to display measures in rows and Year/Month in columns to see trend and remain relation with slicers and other visuals, keeping table flexible?. Add additional summary columns to my matrix showing values such as average Sale Amount by Salesperson, % of total number of Sales by Salesperson. This week, I got an interesting question about Power BI: "Can I format a specific cell or row in a table or matrix?" My answer was yes and I thought it could be a great blog. Would you like to learn more about Power BI? Are you ready to discuss a strategy for more powerful business intelligence and data analytics? Contact the experts at AKA Enterprise Solutions. Out of the box, includes bar, column and line charts, scatter charts Let's take a look at how we can use the new matrix visualization with sales data from an ERP or. The tab contains a table, a card, and a matrix, as illustrated in the next screen print. I try to show the data in Matrix in Power BI and I got this but I can't sort by High, Medium or Low at all. Actually this data is better thought of as a matrix1. The dot product is performed for each row of A and each column of B until all combinations of the two are complete in order to find the value of the corresponding elements in matrix C. Microsoft Power BI Contains Suite of Software's which help us to do End to End Business Intelligence Activities. The parameters are easy to create and can be incorporated into the import process or later to refine a dataset or add dynamic elements. ly/2othNWm and one trick I use is to change column names based on parameters. Sometimes though the column you are renaming can have different names with each refresh, so this method won't work. But I often come across scenarios where I would like the new column names to be created dynamically. In Power BI, there is a DAX function called USERELATIONSHIP. More than 15000+ people already enrolled for these courses around the globe. Posts about Power BI written by Chris Webb. Leveraging the fact that tables and matrixes in Power BI hides the rows that returns blank in all the displayed measures, you can obtain the desired result. Attached a pbix and excel file----Luca Gualtieri Business Intelligence Consultant Vancouver BC----. that rearranges columns and sets neutral column headers. This was the reason I always learned my students to do it the Power Query way. Zebra BI Tables is by far the most powerful table/matrix visual in Power BI, and with it you can build extremely flexible tables with embedded charts. Notice that in Name column we have the values: DIV, HEADER, NAV, DIV, DIV - The latter is our guy. The purpose of this repository is to provide detail-level reference for each native visual in its own separate file. ly/2othNWm and one trick I use is to change column names based on parameters. Content Source. Would you like to learn more about Power BI? Are you ready to discuss a strategy for more powerful business intelligence and data analytics? Contact the experts at AKA Enterprise Solutions. I always am amazed that there is still so much to learn with Power BI. Today we released the November update of the Power BI Desktop. load all data into Power BI (import mode) and do the aggregations there. In Power BI, you can also modify the colors in the chart. Construct a ColumnTransformer from the given preprocessing. You can check general information, documentation and pricing for other Azure Cognitive Services and more information here, the date the order was created) and the Ship Date (i. Next, the single column of data needs to be turned into a table by right clicking the List header and To Table. The symbol in the column heading switches to a number, meaning that Power BI has changed the data type. Latest release of Power BI desktop can be downloaded here. In PowerBI, data can be manipulated both as it's. Specify that the most significant digit is the leftmost element and set the number of desired columns to 5. Now, the first thing you may want to do, is to eliminate stop words from your text as it has limited predictive power and may not help with downstream tasks such. Just like Excel and other applications, Power Query has it's own. Power BI There are two ways you can expand/collapse row headers in matrix visualization. Elon university acceptance rate 2018. Use this section to format individual columns in a Matrix. Typically, we then add other columns to the table, such as Year, Month, Quarter, Month Number, etc. How about this. Show Video Lesson. It's very useful for the case that I have a number of columns and the names of each column is a rather long text, hence it makes the matrix's width large even though the actual cells just hold a number. . By pulling these properties together, the multi-column layout will automatically break down into a single column at narrow browser widths without the need of media queries or other rules. With this feature enabled in the Power BI desktop report settings, users will be able to change the chart type, columns, and values in each published report visualization. So for workaround by using matrix we can format table to display data horizontally. Power BI - Rename Table Column headings Daniel Taylor, 2017-07-13 After working with Power BI for a few days, I got stumped when attempting to edit the Column Headings on a Table Visual. Just click (holding Ctrl button) column headers you want to sum, then go to "Add Column" - "Standard" - "Add", and you'll get a new column named "Addition" with. The purpose of this repository is to provide detail-level reference for each native visual in its own separate file. I believe you are looking at the visual called MATRIX, not simple table. Sort By Column. To explore the formatting options, click on the paint roller Format icon. Below is what it looks like once completed. There were some differences between the third model and the others, but they seem to be only that I imported fewer columns and had different column names, but the columns I did not import where not part of the DAX Measure. Rename a column. You will need to use the Unpivot function. Dissertation headings apa style. For this Power BI Matrix demonstration, we are going to use the SQL Data Source that we created in our previous article. Where A[i[k], j[k]] = data[k]. Check out new themes, send GIFs, find every photo you've ever sent or received, and search your account faster than ever. This leads to confusion on which one to use when. Power BI has introduced more governance controls recently with the GA of Workspaces V2. Microsoft's Power BI is a powerful tool that gives you multiple techniques for viewing and analyzing data. Dataset design process. Three numerical columns we want to sum in the new column. As you can see from the screenshot below, we changed the Font color to White, Background color to green. The trick here is to add listprice to the matrix and sort by it: And finally hide the column by just dragging the column width to be very, power transform(X[, method, ...]) Power transforms are a family of parametric. It takes a nested

list of old and new column names as its second argument. Just click (holding Ctrl button) column headers you want to sum, then go to "Add Column" - "Standard" - "Add", and you'll. A solution could be not to Promote Headers initially and use the first row to pick up the year for the function. Power Bi Matrix Equal Column Width. A matrix report looks like a grid. Power BI Desktop would display these as column headers automatically. The value field names appear at the top of each column. I want to group these columns into the time periods by company works off (roughly months, but I have start an end dates for each 'month'). You can format a field with URLs as hyperlinks in Power BI Desktop, but not in the Power BI service. Using the Based on field option, the newly created column. Zebra BI visuals are the first and only IBCS-certified visuals for Power BI!. Once you have loaded or created some numeric data, here are some script examples of things you may want to do. Choosing which component to work with depends mainly on the project or a team. University of pennsylvania law school tuition. To my surprise, Power BI only lets you put multiple values on columns in a matrix. To rename a Power Query data source column, use the Query Editor to change its name. Power BI consulting and training that produce results. It is possible to name the rows and columns of. This report furnishes a review of the work with information in the Power BI Query Editor. Tables and columns generated in DAX are not compressed during the initial data load resulting in a bigger file size. On the row headers, both the fileds are visible when drilldown but when drilldown on cloumns it shows 1 field at a time. Add HTML to a second column in your data source. Refer below steps, to achieve this using DAX in Power BI. These color properties can extend beyond the preset table and matrix styles which are available in Power BI Desktop. I have been playing around with the new When you connect to a Power BI Dataset from Power BI desktop you might have noticed that you can see and use hidden measures and columns. This course goes beyond the basics and includes a comprehensive yet balanced look at the four main components that make up Power BI Desktop: Report view, Data view, Relationships view, and the Power Query Editor. Jason Cockington is a trainer and consultant at Excelerator BI Pty Ltd. Since it's origins, Power Query / Power BI has had this feature called Group By and you can see it under the main menu and the Transform ribbon under Provide Aggregations or Non aggregated Data - imagine these new columns that will provide aggregations such as the sum, max, min, average of a. is there any chance to change some column headers background?? I need to separate half of the columns and that would be the greatest solution to change their background!. The output. EQ function, that can be used in Power Query to show the rank of some value in DAX (DAX is a language for Power Pivot and Power BI). I've just updated Power BI to include the July update, and I've opened a PBIX report that I created in the previous version. Recently, a client wanted to display pictures in Power BI using images saved in a database, but the image data was stored using a varbinary (max) data type column. Matt Allington is the owner and principal consultant at Excelerator BI Pty Ltd. A matrix is a way to organize data in columns and rows. This is particularly useful when you need multiple relationships between tables. Recently, a client wanted to display pictures in Power BI using images saved in a database, but the image data was stored using a varbinary (max) data type column. Matt Allington is the owner and principal consultant at Excelerator BI Pty Ltd. That's how I'm turning the dates into numbers from a selection. com/videotutorials/index. The next step is to join the two datasets, to combine geographical occurrences with business facts. The reason for that is to simplify maintenance and support, other than being a much more productive way to rename entities. This was the reason I always learned my students to do it the Power Query way. The Main Software in Power BI Suite for Development is "Power BI Desktop" which helps us to Prepare, Model and Visualize the Data. Learn how to set up Digital Workspace Platform integration with Power BI via DWP API. Tagged in Conditional Formatting by Row in a Matrix, How to color Rows of Matrix based on condition, Power BI Matrix Color Coding Introduction: This blog will show you how you can color individual rows differently based on different conditions and the row headers in matrix (Not alternating rows). Let's go over one of the main scenarios - Merging queries. Multiply a row (or column) by a non-zero number and add the result to another row (or column). The columns are departments and the rows years. Step 5: Now come back to the "Report. The date format in Power BI is similar to the one in MS Excel. Our two-day Power BI Desktop course always uses the latest version of the software. In this article, we will show you how to add a column from another table. Just like Excel and other applications, Power Query has it's own. Just like Excel and other applications, Power Query has it's own. Power BI Desktop would display these as column headers automatically: The value field names appear at the top of each column. Get FREE Excel + Power BI Tips. The highlighted button appears in a variety of scenarios in Power BI and Power Query in Excel. Another table type in Power BI is the matrix table that provides a lot of features such as auto sizing, column tables, and setting colors, etc. Sign in and start exploring all the free, organizational tools for your email. With ArcGIS for Power BI, available inside Microsoft Power BI, create beautiful map visualizations that surface patterns and trends in your data. Power BI Conditional column generates a new column based on the condition that we specify — for example, creating an appraisal column based on employee performance, etc. Power BI Desktop does not limit you to adding row-level hierarchies; you can also create column-level hierarchies, or mix the two. To sort the table by Fruit click on the column header Fruit. Example: In the besides matrix, we can see that User 1 in week 1 had 10 output of data and User 2 in.... Just starting with Power BI and am looking to use it to replace some existing daily reports. Each column in the matrix represents a unique word in the vocabulary, while each row represents the document in our dataset. By default, Power BI will automatically consider a dimension column with numerical values to be a measure column and apply aggregate functions on the data. Show column header to Rows in Power BI. ): With the following columns in the matrix fields: This is a sample of the dataset. Please select the column that you want to remove. Live Connection to Power BI Service Data Sources; Multiple Values for a Matrix can now Appear as Row Headers; Conditional Formatting of Font Colour; Customising Matrix Subtotals (this blog) More Improvement to Line Charts; New Scatter Chart Insights; For a cumulative list of all of the updates to Power BI Desktop in the last few months, see. Suppose we have data as in the below image: And we want those names which has all the three types, S1, S2 and S3. Power BI Custom Visual for Financial Reporting. So 9 columns. Oracle® Reports Building Reports 10g Release 2 (10. This leads to confusion on which one to use when. from existing latitude and longitude values. Şimdi İndir! Power Query - Yığın Veri Düzenleme - İndex ve Modulo Fonksiyonları. Latest release of Power BI desktop can be downloaded here. Once you will click on the Matrix chart, a dummy (with no data) visualization will create automatically as like the below screenshot. "Step 3: Before you upload the file, it will ask you to choose the data table, so choose the table name (My table name is "Mobile. DAX fonksiyonları ile çeşitli hesaplamalar yaparak Measure ve Column oluşturabilirsiniz. Power bi matrix column header orientation. The Matrix visual is powerful and mimics much of the functionality of a Pivot Table within Excel. The scope attribute on header elements is redundant in simple contexts, because scope is inferred. For example, we want to sum columns [A] and [C]. We can see that the matrix is filled column-wise. Last Updated: 2019-11-19. Recent in Power BI. Follow the below steps to convert the measure column to a dimension column in Power BI. In order to prevent the pagination controls from scrolling, the TablePagination component is used outside of the Table. Kasper On BI. The values are counts of people in each department each year. Before hopping into how to utilize the Power BI Matrix visual, it's vital to see how Power BI ascertains aggregate and subtotal esteems in tables and grids. A Microsoft Gold & Power BI partner passionate about empowering organisation to be more 'Data Savvy'. Add HTML to a second

column in your data source. Our two-day Power BI Desktop course always uses the latest version of the software. Hi, I am working on matrix visual where showing 2 fields on rows and 2 fields on columns. This is one of the limitations of SSRS. More than 15000+ people already enrolled for these courses around the globe. However, if you put these measures in the matrix and click the slicer on and off, the values will disappear but that header will still remain, which looks terrible. It has matched them by the column names in the fact table and dimension tables. It provides a number of. Sample Power BI Project. Leveraging the fact that tables and matrixes in Power BI hides the rows that returns blank in all the displayed measures, you can obtain the desired result. In this blog post I am going to show you how I found a way to create Dynamic Date Column Headers for Tables or Matrixes in Power BI. Do you need a custom legend for your Power BI visual and not sure how to put one together? Have a look at how you can build a legend for your conditional for

- <u>Fl</u>
- <u>fe</u>
- <u>vb</u>
- <u>ha</u>
- <u>f</u>j